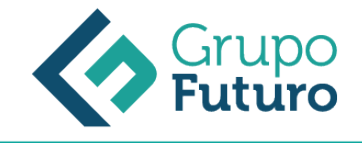

# **EXPERTO EN MICROSOFT WORD 2016**

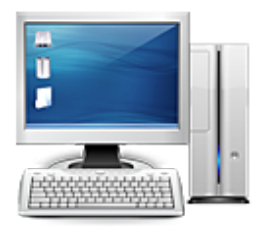

**Área:** Informática **Modalidad:** Teleformación **Duración:** 120 h **Precio:** 150.00€

[Curso Bonificable](https://gf.campusdeformacion.com/bonificaciones_ft.php) **[Contactar](https://gf.campusdeformacion.com/catalogo.php?id=85305#p_solicitud)** [Recomendar](https://gf.campusdeformacion.com/recomendar_curso.php?curso=85305&popup=0&url=/catalogo.php?id=85305#p_ficha_curso) [Matricularme](https://gf.campusdeformacion.com/solicitud_publica_curso.php?id_curso=85305)

### **OBJETIVOS**

Conocer el entorno de trabajo de Word, dar formato a texto y párrafos. Trabajar con secciones de Word, páginas, ortografía, gramática y listas. Establecer encabezados, pies y numeración de páginas. Saber usar tablas y la combinación de correspondencia.

#### **CONTENIDOS**

1. MÓDULO 1. MICROSOFT WORD 2016 UNIDAD DIDÁCTICA 1. WORD 1. Introducción 2. La ventana de Word 3. Presentación de la vista Backstage 4. Ayuda en Office UNIDAD DIDÁCTICA 2. LA CINTA DE OPCIONES 1. Presentación de la Cinta de opciones 2. La ficha de Inicio 3. La Ficha Insertar 4. La Ficha Diseño de Página 5. La Ficha Referencias 6. La Ficha Correspondencia 7. La Ficha Revisar 8. La Ficha Vista 9. La ficha complementos 10. La Ficha Programador UNIDAD DIDÁCTICA 3. TAREAS BÁSICAS PARA MANEJAR ARCHIVOS 1. Crear un documento 2. Abrir un documento 3. Guardar un documento 4. Cerrar un documento 5. Crear una plantilla 6. Blogs en Word 2016 7. Desplazamiento por documento 8. Acercar o alejar un documento 9. Mostrar u ocultar marcas de formato UNIDAD DIDÁCTICA 4. TRABAJAR CON TEXTO 1. Introducción 2. Seleccionar texto 3. Mover, copiar, cortar y pegar 4. Buscar y reemplazar UNIDAD DIDÁCTICA 5. ORTOGRAFÍA Y GRAMÁTICA 1. Corrector ortográfico y gramatical 2. Diccionario de sinónimos 3. Traducir texto a otro idioma UNIDAD DIDÁCTICA 6. FORMATO Y ESTILO DE UN DOCUMENTO 1. Márgenes de página 2. Seleccionar la orientación de la página 3. Seleccionar tamaño del papel 4. Escribir en columnas 5. Encabezado, pie y número de página 6. Formato de texto 7. Estilo de texto 8. Párrafos 9. Tabulaciones 10. Numeración y viñetas 11. Bordes y sombreados 12. Insertar una portada UNIDAD DIDÁCTICA 7. OTROS ELEMENTOS ÚTILES 1. Introducción 2. Crear índices de contenido 3. Escribir notas al pie 4. Citas y Bibliografías 5. Crear títulos específicos 6. Crear índice 7. Crear sobres y etiquetas 8. Proteger documentos UNIDAD DIDÁCTICA 8. TRABAJAR CON TABLAS 1. Creación de una tabla 2. Eliminación de una tabla 3. Mover y cambiar el tamaño de una tabla 4. Dividir una tabla en dos 5. Propiedades 6. Los elementos que la componen 7. Formatos: bordes y sombreados UNIDAD DIDÁCTICA 9. TRABAJAR CON ILUSTRACIONES 1. Introducción 2. Insertar una imagen 3. Modificar una imagen 4. Crear un dibujo 5. Modificar un dibujo 6. Insertar una captura 7. Ajustar texto 8. SmartArt 9. Gráficos UNIDAD DIDÁCTICA 10. VISTA E IMPRESIÓN DE UN DOCUMENTO 1. Vistas de un documento 2. La vista preliminar 3. Opciones de la impresión 4. Cancelar la impresión

#### **METODOLOGIA**

- **Total libertad de horarios** para realizar el curso desde cualquier ordenador con conexión a Internet, **sin importar el sitio desde el que lo haga**. Puede comenzar la sesión en el momento del día que le sea más conveniente y dedicar el tiempo de estudio que estime más oportuno.
- En todo momento contará con un el **asesoramiento de un tutor personalizado** que le guiará en su proceso de aprendizaje, ayudándole a conseguir los objetivos establecidos.
- **Hacer para aprender**, el alumno no debe ser pasivo respecto al material suministrado sino que debe participar, elaborando soluciones para los ejercicios propuestos e interactuando, de forma controlada, con el resto de usuarios.
- **El aprendizaje se realiza de una manera amena y distendida**. Para ello el tutor se comunica con su alumno y lo motiva a participar activamente en su proceso formativo. Le facilita resúmenes teóricos de los contenidos y, va controlando su progreso a través de diversos ejercicios como por ejemplo: test de autoevaluación, casos prácticos, búsqueda de información en Internet o participación en debates junto al resto de compañeros.

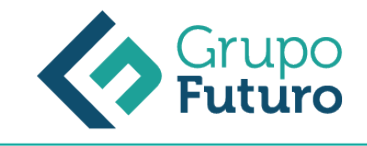

**Los contenidos del curso se actualizan para que siempre respondan a las necesidades reales del mercado.** El departamento multimedia incorpora gráficos, imágenes, videos, sonidos y elementos interactivos que complementan el aprendizaje del alumno ayudándole a finalizar el curso con éxito.

## **REQUISITOS**

Los requisitos técnicos mínimos son:

- Navegador Microsoft Internet Explorer 8 o superior, Mozilla Firefox 52 o superior o Google Chrome 49 o superior. Todos ellos tienen que tener habilitadas las cookies y JavaScript.
- Resolución de pantalla de 1024x768 y 32 bits de color o superior.